# **Beheer van de verstrekkers**

### **Beheer > Verstrekkers**

Klik op de knop "Nieuw" om een nieuwe verstrekker in te brengen. Een voucher is nodig om een factureerbare verstrekker in te brengen.

Klik op de lijn van de verstrekker om zijn fiche te openen.

Een verstrekker waarvoor zorgen zijn ingebracht kan niet verwijderd worden. Het Riziv N° kan men niet wijzigen, behalve de specialiteit (401, 408,…)

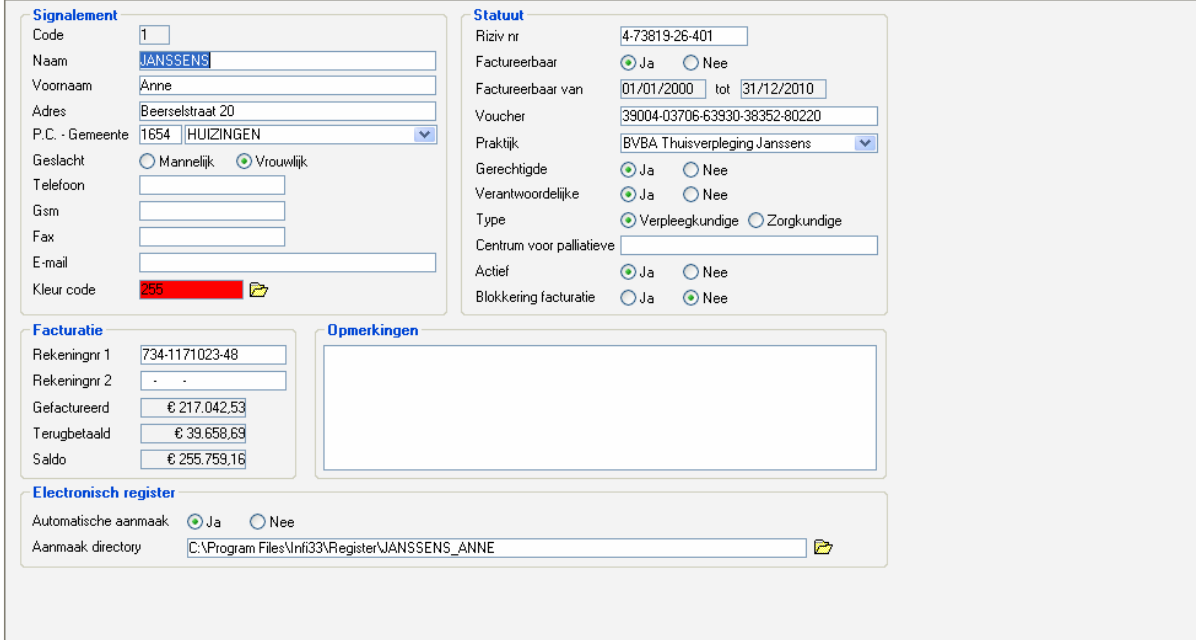

## Signalement

Vul de verschillende velden in.

Kleur code : mogelijkheid om een kleur toe te wijzen aan de verstrekkers door op de gele map te klikken ; deze optie is handig indien u werkt met de verdeling van de zorgen per kalender.

## Elektronisch register

Deze optie is nog niet actief. De papieren registers zijn niet meer verplicht sinds 18/04/2006 (Omzendbrief 2006/2). De verplichting om registers elektronisch te houden (omzendbrief 2006/4) is naar een latere datum verwezen en op vandaag nog niet van kracht.

### Statuut

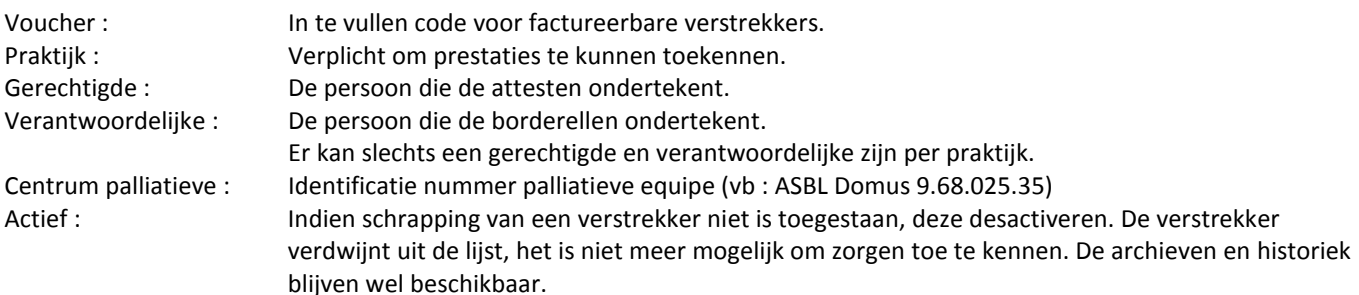